УТВЕРЖДАЮ Начальник Управления автоматики и телемеханики ЦДИ – филиала ОАО «РЖД» \_\_\_\_\_\_\_\_\_\_\_\_ В.В.Аношкин  $\overline{\begin{array}{ccc} \hline \hline \hline \hline \hline \hline \hline \hline \hline \end{array}}\n$  2020 г.

Центральная дирекция инфраструктуры – филиал ОАО «РЖД» Управление автоматики и телемеханики

# КАРТА ТЕХНОЛОГИЧЕСКОГО ПРОЦЕССА

## № КТП ЦШ 1305-2020

Аппараты управления. Микропроцессорная централизация МПЦ-И. Сопровождение и эксплуатация программных средств. Анализ целостности программного обеспечения.

> \_\_\_\_\_\_\_\_\_\_\_\_\_\_\_\_\_\_\_\_\_\_\_\_\_\_\_ (код наименования работы в ЕК АСУТР)

Планово-предупредительное техническое обслуживание (вид технического обслуживания (ремонта))

АРМ

(единица измерения)

 $\frac{5}{-}$   $\frac{1}{-}$ (количество листов) (номер листа)

Разработал: Отделение автоматики и телемеханики ПКБ И Заместитель начальника отделения \_\_\_\_\_\_\_\_\_\_\_ И.В.Балабанов  $\xrightarrow{\kappa}$  2020 г.

## **1. Состав исполнителей:**

Состав исполнителей на железнодорожных участках, кроме малоинтенсивных:

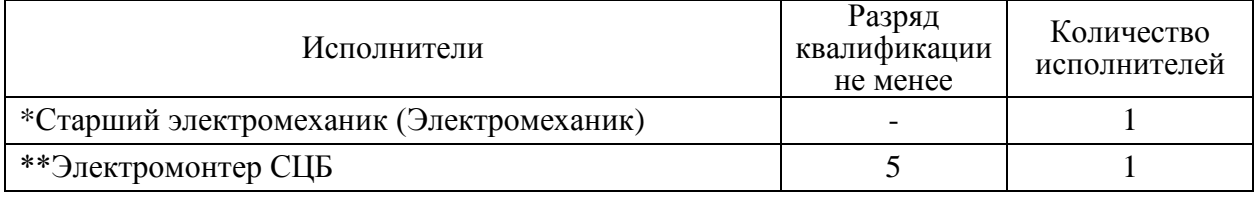

Состав исполнителей на малоинтенсивных железнодорожных участках:

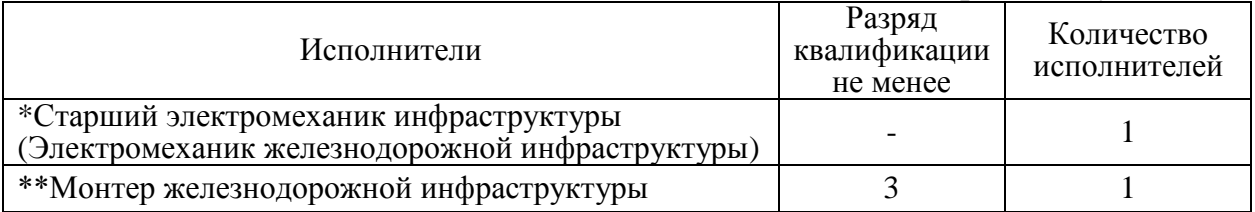

\*-далее – старший электромеханик (электромеханик).

\*\*-далее – электромонтер.

#### **2. Условия производства работ**

2.1. Анализ целостности программного обеспечения производится без прекращения функционирования системы.

2.2. Работа производится электротехническим персоналом, имеющим группу по электробезопасности при работе в электроустановках до 1000 В не ниже III, перед началом работ проинструктированным в установленном порядке.

2.3. К работе допускается обслуживающий персонал, прошедший специальную подготовку и выдержавший испытания в знаниях условий эксплуатации системы в соответствии с процедурами, принятыми в ОАО «РЖД».

**3. Средства защиты, измерений, технологического оснащения; монтажные приспособления, испытательное оборудование, инструменты, техническая документация**

Инструкция по настройке и проверке функционирования АРМ ШН ЕРКФ.424939.002ИП.

### **4. Подготовительные мероприятия**

4.1. Подготовить техническую документацию, указанную в разделе 3.

4.2. Убедиться в отсутствии аварийной или предотказной индикации на АРМ ДСП. При наличии аварийной или предотказной индикации принять меры к выяснению и устранению причин.

### **5. Обеспечение безопасности движения поездов**

5.1. Анализ целостности программного обеспечения производится в свободное от движения поездов время или технологическое «окно» с согласия дежурного по станции (далее – ДСП).

5.2. Работа на АРМ ДСП выполняется с оформлением записи в

Журнале осмотра путей, стрелочных переводов, устройств сигнализации, централизации и блокировки, связи и контактной сети формы ДУ-46 (далее – Журнал осмотра).

5.3. При выполнении работы обеспечить безопасность движения в соответствии с требованиями пункта 7.1 Инструкции по обеспечению безопасности движения поездов при технической эксплуатации устройств и систем СЦБ ЦШ-530-11, утвержденной распоряжением ОАО «РЖД» от 20 сентября 2011 г. № 2055р.

Примечание. Здесь и далее по тексту целесообразно проверить действие ссылочных документов. Если ссылочный документ заменен (изменен), то при пользовании данной картой технологического процесса следует руководствоваться заменяющим (измененным) документом. Если ссылочный документ отменен без замены, то применяется та часть текста, где не затрагивается ссылка на этот документ.

## **6. Обеспечение требований охраны труда**

6.1. При выполнении технологических операций следует руководствоваться требованиями, изложенными в разделе 1, подразделе 4.4 раздела 4 «Правил по охране труда при техническом обслуживании и ремонте устройств сигнализации, централизации и блокировки в ОАО «РЖД» (ПОТ РЖД-4100612-ЦШ-074-2015), утверждённых распоряжением ОАО «РЖД» от 26 ноября 2015 г. №2765р.

ВНИМАНИЕ. Место работ должно иметь достаточное для их производства освещение. При необходимости следует применять переносные осветительные приборы.

## **7. Технология выполнения работ**

Целостность программного обеспечения (далее – ПО) обеспечивается проверкой контрольной суммой базы данных при запуске исполнительного файла программы. Если контрольная сумма всех задействованных файлов базы данных не совпадает, то программа работать не будут. Таким образом, для того, чтобы убедиться в том, что на компьютере запускается именно то ПО, которое было установлено производителем, достаточно произвести сверку версий ПО.

*7.1. Анализ целостности программного обеспечения на АРМ ДСП.*

7.1.1. Оформить запись в Журнале осмотра.

Пример записи:

*В свободное от движения поездов время будет производиться анализ целостности программного обеспечения АРМ ДСП.*

*ШНС*

*ДСП*

7.1.2. Перезагрузить АРМ ДСП, войти в систему как пользователь с именем «Администратор».

> **Электронная подпись. Подписал: Аношкин В.В., Новиков А.В. №ИСХ-3530/ПКБ И от 07.08.2020**

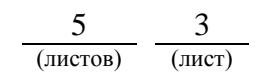

7.1.3. Открыть файл setup.log, который находится в директории C:\Program Files\МПЦ-И или C:\Program Files (x86)\МПЦ-И.

7.1.4. Файл содержит записи о замене ПО и установленных на компьютере версиях ПО. Найти последнюю запись по замене ПО и сравнить указанную версию ПО и проекта с приведенными в формуляре. При несовпадении выполнить пункт 7.3.

7.1.5. Перезагрузить АРМ ДСП, войти в систему как пользователь с именем «ДСП».

7.1.6. По окончанию работы сделать запись в Журнале осмотра.

Пример записи:

*Произведен анализ целостности программного обеспечения АРМ ДСП. Проверка выполнена успешно.*

*ШНС ДСП*

*7.2. Анализ целостности программного обеспечения на АРМ ШН.*

7.2.1. Свернуть окно программы АРМ ШН.

7.2.2. Открыть файл setup.log, который находится в директории C:\Program Files\МПЦ-И или C:\Program Files (x86)\МПЦ-И.

7.2.3. Файл содержит записи о замене ПО и установленных на компьютере версиях ПО. Найти последнюю запись по замене ПО и сравнить указанную версию ПО и проекта с приведенными в формуляре.

7.2.4. В АРМ ШН открыть окно информации о версиях (Рисунок 1) и сравнить версию в формуляре с указанными в этом окне версиями.

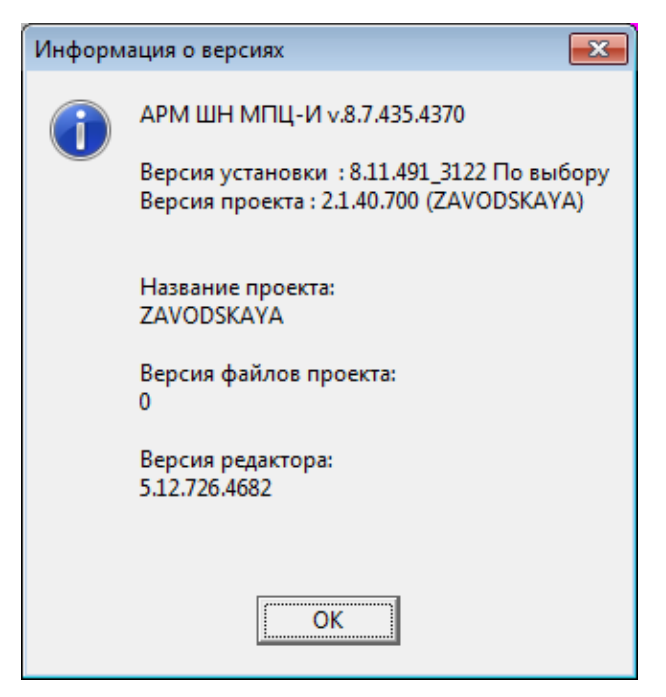

Рисунок 1. Окно информации о версиях АРМ ШН.

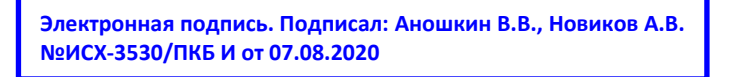

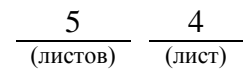

7.3. Если при анализе целостности программного обеспечения выявлены несоответствия установленного программного обеспечения с данными о последней установке программного обеспечения и в суточный срок передать информацию диспетчеру дистанции СЦБ для организации оповещения разработчика системы (центра сервисного обслуживания) для принятия мер.

#### **8. Заключительные мероприятия, оформление результатов работы**

После окончания работы по анализу целостности программного обеспечения оповестить ДСП об окончании работы, сделать запись в журнале ШУ-2 о проведенной работе и внести результаты выполнения работы в систему ЕКАСУИ в соответствии с требованиями, изложенными в разделе 4 «Порядка планирования, учета и контроля выполнения работ в хозяйстве автоматики и телемеханики», утверждённого распоряжением ОАО «РЖД» от 13 января 2020 г. №20/р.

Начальник отдела ПКБ И Е.Н. Иванов

Ведущий инженер ПКБ И В.В. Харламов

## ЛИСТ СОГЛАСОВАНИЯ

# № КТП ЦШ 1305-2020

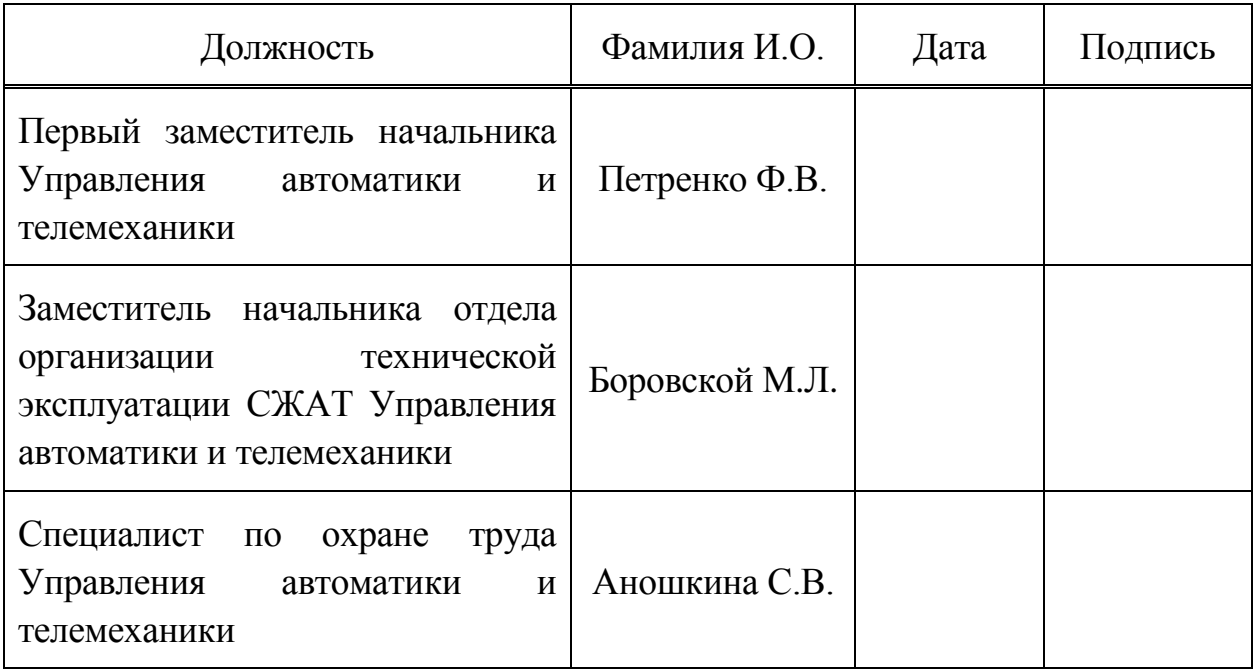

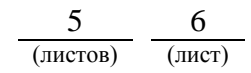